## Charlotte Witzke, Julia Dombrowe

# INE-SHOP-SEO: DIE KATEGORIEBAUM-VALIDIERUNG: UNGENUTZTE OPTIMIERUNGSPOTENZIALE IN DER INFORMATIONSARCHITEKTUR **AUFDECKEN** Teil 5

In der letzten Ausgabe wurden Lösungen aufgezeigt, um mit einer facettierten Navigation den Bedürfnissen sowohl der Nutzer:innen als auch denen der Suchmaschinen gerecht zu werden. In diesem Teil der Online-Shop-SEO-Reihe widmen sich die SEO-Expertinnen der Digitalagentur DEPT® dem Thema der Kategoriebaum-Validierung und der Frage: Wie können ungenutzte Potenziale innerhalb der Informationsarchitektur aufgedeckt werden?

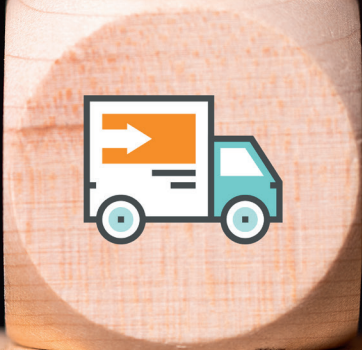

#### DIE AUTORIN

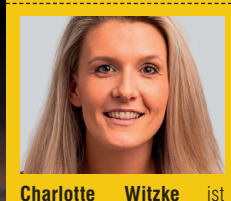

Senior SEO-Consultant bei der internationalen Digitalagentur DEPT®. Ihre Spezialisierung liegt in der strategischen SEO-Beratung, der Erstellung und Umsetzung von technischen SEO-Konzepten.

#### DIE AUTORIN

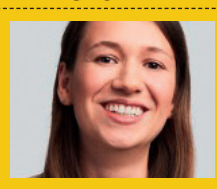

**Julia** Dombrowe Senior SEO-Consultant bei der internationalen Digitalagentur DEPT®. Sie übernimmt die Analyse von Websites und unterstützt globale sowie internationale Unternehmen bei der Entwicklung und Umsetzung ihrer ganzheitlichen SEO-Strategie.

Für jede:n Online-Marketer:in im E-Commerce sind die Begrifflichkeiten "Menü", "Navigation" und "Kategorien" etwas ganz Alltägliches. Das Ziel der Navigation ist es, Nutzer:innen die Möglichkeit zu geben, sich einfach durch die Website zu bewegen. Durch eine gute Strukturierung und gut platzierte Inhalte hält sie potenzielle Kund:innen auf der Website, hilft ihnen, das gesuchte Produkt zu finden, und fördert eine Kaufentscheidung.

Doch neben der Nutzerführung hat dieses mächtige Element der Website eine weitere, sehr wichtige Aufgabe: die Website logisch zu gliedern, die Zugehörigkeit von Themen darzustellen und der Suchmaschine die relevanten Inhalte verfügbar zu machen.

## **Wie grenzt sich die Navigation vom Kategoriebaum ab?**

Unter der Navigation versteht man Elemente, die Nutzer:innen auf der Website verwenden, um sich durch die Seiten und die verfügbaren Produkte zu navigieren. Darunter fallen Elemente wie das Hauptmenü, die Sidebar-Navigation oder die Breadcrumb-Navigation.

Eines der meistgenutzten Navigationselemente im Desktopbereich ist das Mega-Menü. Diese Variante des Hauptmenüs ist besonders granular und ausführlich aufgebaut.

Sobald Nutzer:innen mit der Maus über die gewünschte Kategorie schweben, klappt sich der entsprechende Bereich aus und gibt Kund:innen eine Übersicht zu den verfügbaren Kategorien.

#### 07-08.2022 **« WEBSITE BOOSTING** SHOP-SEO « ONLINE MARKETING

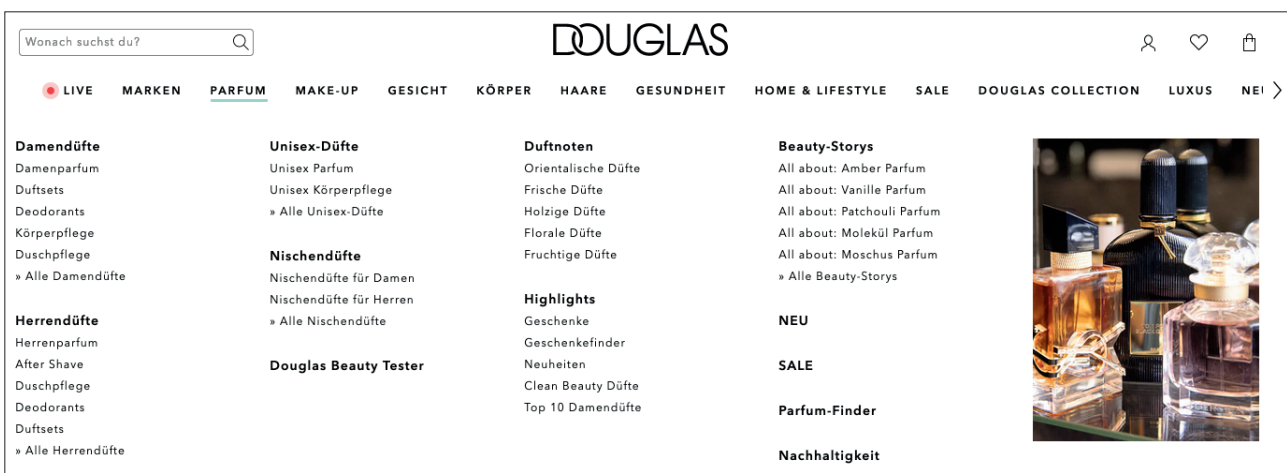

Abb. 1: Desktopansicht des Mega-Menüs von *douglas.de*

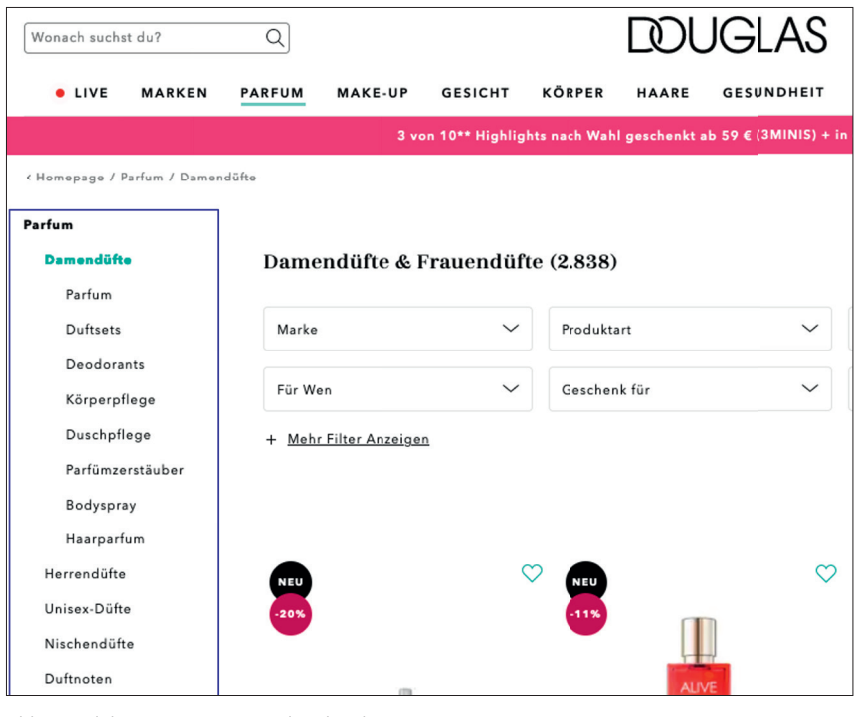

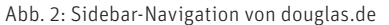

Sie können sich nun im Sortiment orientieren bzw. ein Thema auszuwählen, über das sie sich weiter informieren möchten.

Nach der Auswahl gelangen die Nutzer:innen auf die gewünschte Kategorieseite. Durch die Sidebar-Navigation (sowie auch die Filtereinstellungen) ist es Anwender:innen möglich, ihre Suche zu verfeinern.

Desktopseitig werden Kund:innen damit viele verschiedene Produktgruppen gezeigt. Auf mobilen Endgeräten ist die Navigation eingeschränkt, um potenziellen Kund:innen auf dem kleinen Display nicht zu viel Optionen

anzubieten und sie damit zu überfordern.

Kategorien, die in der Navigation aufgehängt sind, gehören in den meisten Fällen zum Kategoriebaum. Denn der Kategoriebaum spiegelt alle relevanten Seiteninhalte wider und bringt diese in einen logischen und strukturierten Zusammenhang. Das bedeutet jedoch nicht, dass jede URL im Kategoriebaum auch in der Navigation zu finden ist.

Kategoriebaum ≠ Navigation

Bei der Kategoriebaum-Validierung geht es darum, eine Übersicht zu allen Kategorien, Unterkategorien und zusätzlichen Landingpages der aktuellen Websitestruktur zu schaffen. Diese Übersicht hilft dabei, ganzheitlich zu bewerten, welche Seiten relevant, zweitrangig oder für den Suchindex überhaupt nicht von Bedeutung sind. Im Sinne der Baum-Metapher, die in Ausgabe 70 als Sinnbild für die wesentliche Elemente der Suchmaschinenoptimierung vorgestellt wurde, stellt die Kategoriebaum-Validierung ein wesentliches Instrument der Bearbeitung der Baumkrone, also des bestehenden Inventars dar.

Durch die Validierung ist es möglich, die aktuelle Struktur für die eigene Website zu überdenken und ggf. neu aufzusetzen. Mithilfe einer sinnvollen Struktur können wiederum relevante Entscheidungen hinsichtlich Navigation, Nutzerführung und Crawling getroffen werden.

Durch die Kategoriebaum-Validierung kann die aktuelle Websitestruktur aufgezeigt werden. Die thematische Zusammengehörigkeit von Ober- und Unterkategorien wird sichtbar. Es wird identifiziert, wo noch Ausbaupotenziale und ungenutzte Optimierungsmöglichkeiten vorhanden sind.

Zudem kann ein Abgleich durchgeführt werden, welche Seiten aus dem Kategoriebaum bereits innerhalb der Seitennavigation (Haupt- und Sidebar-Navigation) auftauchen und welche präsenter in der Seitenstruktur integriert werden sollten.

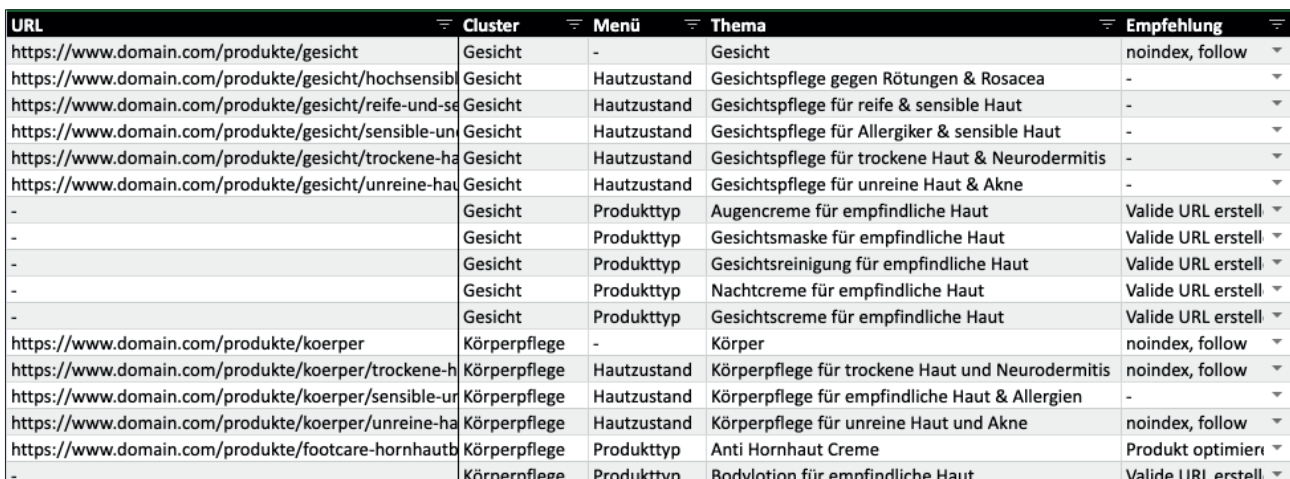

 Abb. 3: Strukturelle Abbildung eines Kategoriebaums. Durch eine Kategoriebaum-Validierung werden Zusammengehörigkeiten von Ober- und Unterkategorien sichtbar.

#### **TIPP**

#### Weiterführender Gedanke: Links im Mega-Menü

Ein Thema, das bei der Bearbeitung der Hauptnavigation mitschwingt, ist die interne Verlinkung. Ein Link aus der Hauptnavigation wird seitenweit vergeben, befindet sich im sichtbaren Bereich, und jede ausgehende URL hat eine Crawltiefe von 1. Damit ist die Navigation ein mächtiges Tool der internen Verlinkung. Im Sinne der Kategoriebaum-Validierung werden unter anderem die wichtigsten Kategorien eines Online-Shops identifiziert. Daher ist es wichtig, sie populär für Nutzer:innen und Bots in der Hauptnavigation zu platzieren. Der Umgang mit einem Mega-Menü, mit Duplikaten in der Navigation und dem Footer oder auch Linkboxen ist ein Thema, das zusätzlich in seiner kompletten Vielfalt betrachtet werden muss.

## **Vorteile: Typische Schwächen im Kategoriebaum erkennen**

Durch eine ganzheitliche Bewertung und globale Betrachtung der Seite können Schwachstellen aufgedeckt werden, die im Daily Business und bei einer punktuellen Betrachtung nicht direkt auffallen. Die Kategoriebaum-Validierung ist wie eine Art Inventarisierung bestehender Inhalte und gibt einen ganzheitlichen Überblick zu bestehenden Inhalten. So wird sichtbar, falls Themen/Kategorien doppelt vorkommen oder zu weit gefasst sind. Zudem ist das

Produktsortiment aufgrund von Markenentwicklungen, Trends und Saisons in Bewegung. Der Fokus des Produktportfolios kann sich daher über die Zeit verändern und dazu führen, dass vermeintlich relevante Landingpages sowie Benennungen von Kategorien nicht mehr ganz dem Kern der Seite entsprechen.

Durch Kategorieseiten mit fehlerhaften Produktlistings, fehlerhaften Benennungen oder Ähnlichem wird die Struktur der Website verfälscht, und es kann dazu kommen, dass weder Nutzer:innen noch Suchmaschinen-Bots auf die wirklich wichtigen Kategorieseiten der Website gelangen.

Ein erstes Indiz für ein strukturelles Problem der Website können stagnierende Rankings und relevante Landingpages ohne Traffic sein. Zudem werden Doppelrankings für Kategorien generiert, die so nicht gewünscht sind. Auch Kannibalisierungen, eine höhere Absprungrate oder eine Verschlechterung der Conversionrate können Anzeichen für strukturelle Probleme sein.

## **Nächster Schritt: Seiteninhalte sichten und Struktur aufbauen**

Wird erkannt, dass sich die Website in eine falsche Richtung entwickelt, sollte gehandelt werden. Es gilt also zu prüfen:

- » Welche Produkte werden angeboten?
- » Wo befindet sich der Kern des Sortiments?
- » Ist die Seitenstruktur logisch aufgebaut und stehen die relevanten Kategorieseiten im Fokus?
- » Gelangen Nutzer:innen schnell auf die Kernprodukte?
- » Gibt es Duplikate?

Finden sich darauf keine befriedigenden Antworten, ist es an der Zeit, aktiv zu werden. Mithilfe einer Kategoriebaum-Validierung sollte die Seitenstruktur näher beleuchtet werden, um den Fokus wieder zu schärfen.

## **Analyse: Welche Daten werden im Detail betrachtet?**

Um das volle Potenzial einer Kategoriebaum-Validierung auszuschöpfen, sollte sich nicht nur auf die Verbesserung der Websitestruktur konzentriert werden. In einem Schritt können die Basics wie das Keyword-Targeting, weitere Keyword-Potenziale oder HTML-Titles und Meta-Descriptions optimiert werden. Auch der Abgleich der Suchintention je Kategorie, die Überprüfungen von möglichen Kannibalisierungen sowie die aktuell technische Integration der Seitenstruktur können im Rahmen einer Kategoriebaum-Validierung überprüft werden.

#### Datenbestand sichten

- » Crawling der Website
- » Bestehende Performance je Landingpage
- » Suchvolumen je Keyword

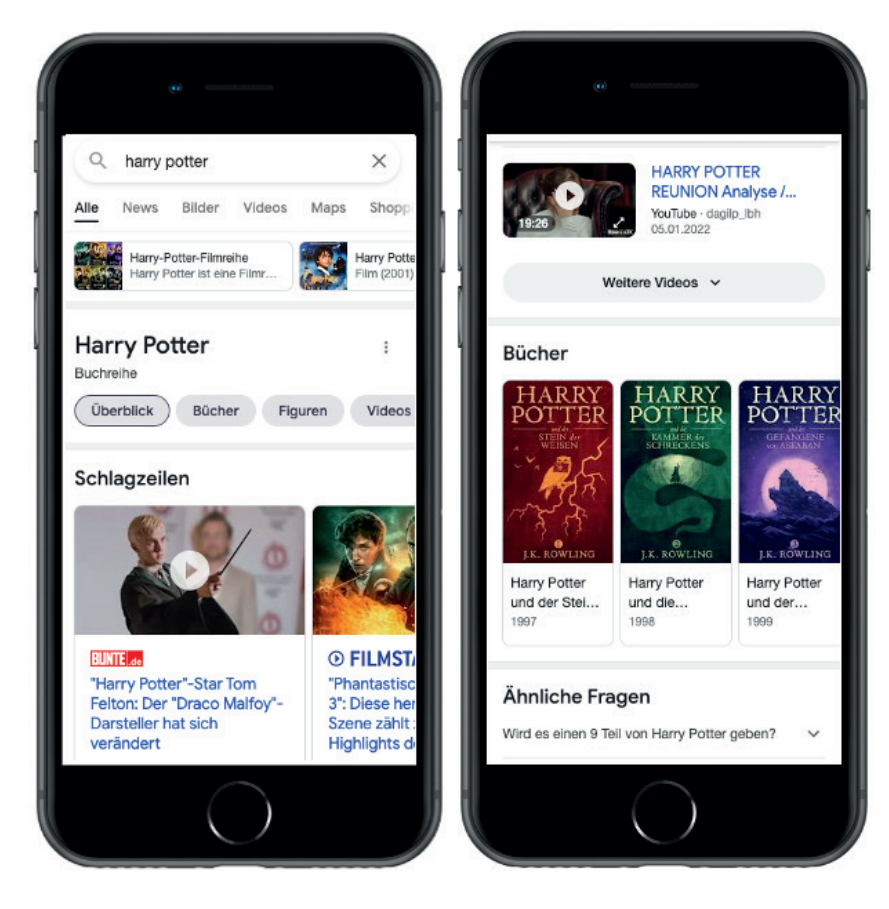

Abb. 4: SERPs zur Suchanfrage "Harry Potter" zeigen, wie viele verschiedene Suchintentionen existieren und wie Google versucht, alle zu bedienen.

- » Umsatz je Landingpage
- » Produkte je Landingpage
- » Unternehmensrelevanz

#### **Keyword-Targeting**

Die Basis einer guten SEO-Performance liegt in der Recherche und Auswahl von relevanten Keywords. Die Zuordnung von Keywords für thematisch relevante Zielseiten ist im Bereich der Suchmaschinenoptimierung als Keyword-Targeting bekannt. Dabei geht es darum, alle relevanten Suchanfragen aufzudecken, die innerhalb der eigenen Website mit einer jeweils passenden Zielseite abgedeckt werden können. Hierbei ist es wichtig, dass die ausgewählten Landingpages auch die Voraussetzung haben, die entsprechenden Erwartungen von Nutzer:innen erfüllen zu können. Bei jeder Website sollte das Keyword-Targeting mindestens einmal klar definiert werden, um eine erfolgreiche Grundlage für die zukünftige Performance zu schaffen. Der Vorteil

einer ganzheitlichen Betrachtung der Seite: Ungenutzte Potenziale können leichter aufgedeckt werden.

#### Vorgehen Keyword-Targeting

- » Abgleich Für welche Keywords generiert die Seite bereits Rankings?
- » Recherche Gibt es weitere relevante Keywords?
- » Nachfrage Welches Keyword generiert die höchste Nachfrage?
- » Abgleich Entsprechen die ausgewählten Keywords dem auf der Seite abgebildeten Produktsortiment?
- » Targeting Definition eines einzigartigen Keywords pro Landingpage

## **Suchintention**

Ein Aspekt, der auch in die Definition des korrekten Keyword-Targetings einfließen sollte, ist die Berücksichtigung der Suchintention. Wenn der Seiteninhalt die Suchintention der jeweiligen Suchanfrage nicht korrekt widerspiegelt, kann sich das negativ

auf das Erlebnis von Nutzer:innen auswirken. Ein wichtiger Teil der Kategoriebaum-Validierung sind daher die Überprüfung der Suchintention und der Abgleich, was Nutzer:innen wirklich von einer Zielseite erwarten.

Das ist manchmal jedoch gar nicht so einfach. Denn ist "Mango" nun eine Frucht oder eine Marke? Möchten Nutzer:innen bei "Harry Potter" das Buch, den Film, das Hörbuch, DVDs oder vielleicht einfach nur Informationen zum Charakter?

Ebenso schwierig ist die Abgrenzung einzelner Keywords. Kann für ein angrenzendes oder ähnliches Thema eine zweite Landingpage erstellt werden oder macht Google bei den beiden Begrifflichkeiten keinen Unterschied? Bei Unsicherheiten müssen die Suchergebnisse für beide Suchanfragen verglichen werden. In den meisten Fällen markiert Google "gleiche" Themen auch mit denselben Suchvolumina, Wettbewerbs- und CPC-Daten bei der Suchvolumenabfrage in Google Ads. Aber auch smarte Tools helfen bei der Prüfung von Überschneidungen. So kann mithilfe von SEO-Revolution (*https:// seo-revolution.com/seo-tools/serp-overlap-tool/*) die SERP-Überlappung zweier Keywords miteinander verglichen werden.

Für E-Commerce-Plattformen aus dem Retail-Bereich stellt sich eine weitere Herausforderung: der Umgang mit genderneutralen Suchanfragen. Lange Zeit spielte Google für genderneutrale Suchanfragen auch genderneutrale Landingpages aus. Die Intention war somit klar: Kann Google das Geschlecht nicht zuweisen, müssen sowohl Damen- als auch Herrenprodukte auf der Landingpage zu finden sein. Aus diesem Grund wurde lange Zeit eine Landingpage für

- » das genderneutrale Keyword (Beispiel: Jacken),
- » das weibliche Keyword (Beispiel: Damenjacken) und

» das männliche Keyword (Beispiel Herrenjacken) erstellt und indexiert.

Google hat sich jedoch in den letzten Jahren entwickelt und versteht seine Nutzer:innen immer besser. So kommt es, dass Google nun auch genderneutrale Suchanfragen einem Geschlecht zuordnen kann. Das führt dazu, dass die drei Kategorien sich untereinander kannibalisieren können.

Mode-Shops stehen daher vor zwei Herausforderungen: den Shop aufzuräumen und die Struktur entsprechend anzupassen sowie bei neuen Kategorien das korrekte Geschlecht der Suchanfrage zu identifizieren. Die Lösung ist einfach: Es wird nach dem Kleidungsstück gegoogelt und geprüft, welchem Geschlecht Google das Produkt zuordnet. Die Herausforderung dabei ist, dass sich das Geschlecht ändern kann und dass größere Shops einen sehr hohen manuellen Aufwand damit haben, alle Kategorien auf ihre Intention hin zu überprüfen.

Mit der Kategoriebaum-Validierung kann jedoch bereits ein stabiles Fundament geschaffen werden, das im Laufe der Zeit nur noch geprüft und angepasst werden muss. Eine Abkürzung, um das Geschlecht für eine hohe Anzahl an Kategorien zu überprüfen, ist das Crawlen der SERPs. Normalerweise ist das unmöglich, da Google den Crawler sehr schnell sperrt. Mithilfe einer API und etwas Excel-Magie kann jedoch das Unmögliche möglich gemacht werden. Für den Rahmen des Artikels ist eine Erklärung zu umfangreich. Jede:r interessierte Websitebetreiber:in kann jedoch im Artikel von Johanna Maier, SEO-Consultant bei DEPT(R), eine genau Anleitung finden (*http://einfach.st/86ey26*).

#### **Keyword-Potenziale**

Ein positiver Nebeneffekt der intensiven Überprüfung von Suchintentionen und der Zuordnung eines Keyword-Targetings pro Landingpage ist, dass auto-

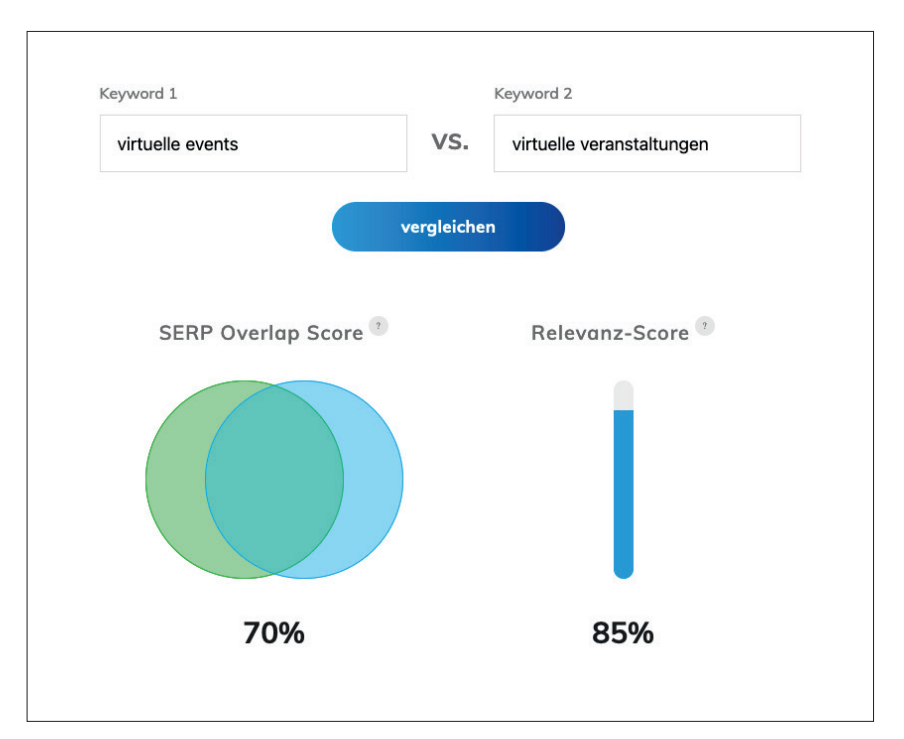

Abb. 5: Keyword-Vergleich "virtuelle events" vs. "virtuelle veranstaltungen" mithilfe des Tools von SEO-Revolution. Mithilfe des Overlap Scores ist zu erkennen, dass die SERPs zu 70 Prozent gleich sind.

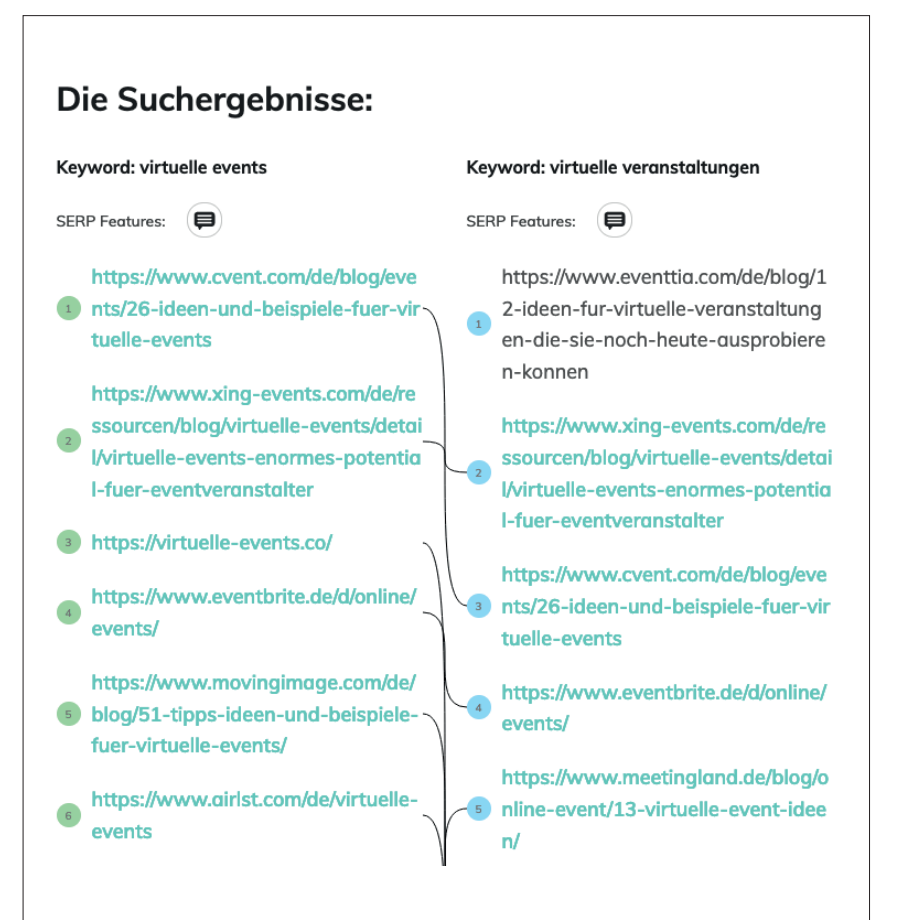

Abb. 6: SERP-Vergleich für die Keywords "virtuelle events" vs. "virtuelle veranstaltungen" mithilfe des Tools von SEO-Revolution. Unter "Suchergebnisse" wird angezeigt, welche Rankings je nach Suchanfrage ausgespielt werden und welche identisch sind.

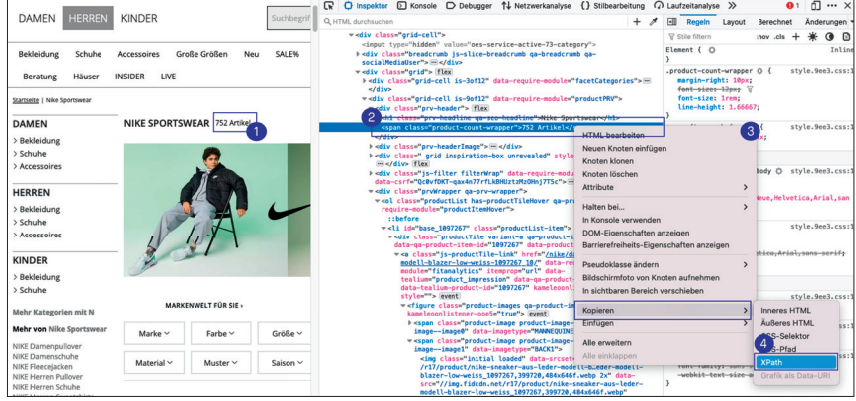

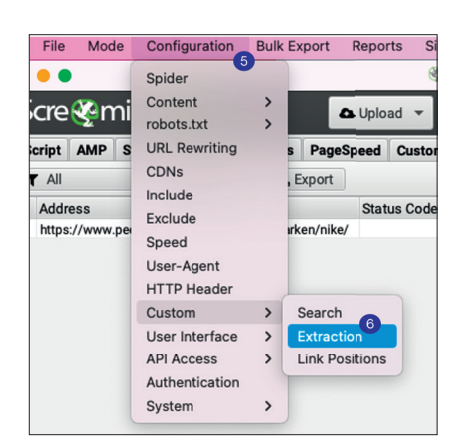

Abb. 7: Produktanzahl heraussuchen und mithilfe "Untersuchen" den XPath kopieren

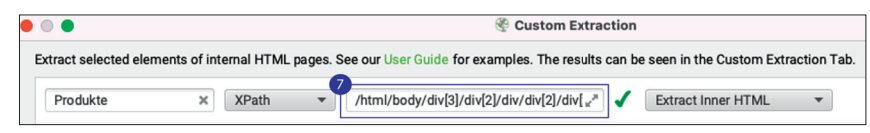

Abb. 9: Kopierter XPath eintragen und "Extract Inner HTML" auswählen.

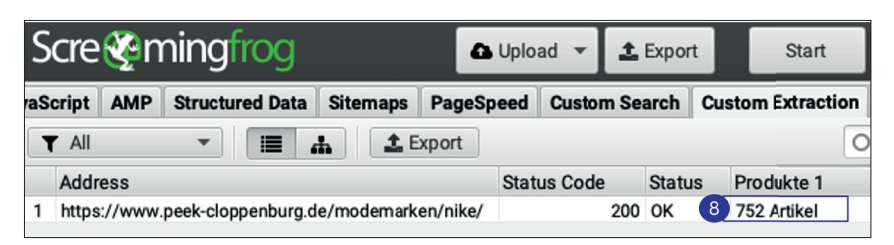

Abb. 10: Nach Durchführung des Crawls findet sich unter "Custom Extraction" die Produktanzahl pro Landingpage.

matisch weitere Keyword-Potenziale aufgedeckt werden. So können direkt neue Zielseiten aufgebaut werden, um das Targeting weiter zu verfeinern. Wer noch einen Schritt weitergehen möchte, kann zusätzlich gängige Methoden durchführen, um weitere Keyword-Potenziale zu recherchieren.

## Ansätze für die Recherche von weiteren Keyword-Potenzialen:

- » Validierung des Umsatzes relevanter Produkte
- » Auswertung der internen Suche
- » Kombination von Filtervariationen
- Saisonale Themen
- » Content-Gap-Analyse Konkurrenz
- » Überprüfung des Produktbestands

#### **Kontrolle interne Konkurrenz**

Neben der Auswahl relevanter Keyword-Potenziale ist auch die Berücksichtigung der internen Konkurrenz ein wichtiger Punkt in der Kategoriebaum-Validierung. Damit ist gemeint, dass jede Seite ein einzigartiges Fokus-Keyword erhalten sollte. Bei der Verwendung eines Keywords für mehrere Seiten hat die Suchmaschine oftmals Schwierigkeiten, die Relevanz der Seiten einzuordnen. So entsteht ein immerwährender Wechsel von rankenden URLs, und keine der potenziellen Seiten erreicht ihr optimales Ranking. Es muss daher immer abgewogen werden, welche der Landingpages die höhere Relevanz für das jeweilige Keyword hat.

Das Duplikat muss aus der Seitenstruktur entfernt werden, um die interne Konkurrenz abbauen zu können. Falls die doppelte URL bereits wertvollen Traffic generiert, sollte diese per 301-Weiterleitung auf die "richtige" Landingpage weitergeleitet werden. Generiert die Seite keine Rankings, kann sie direkt per 410-Status-Code gelöscht

Abb. 8: In Screaming Frog die Funktion "Custom" und dann "Extraction" auswählen

werden. Das führt zu der Überlegung, ob die Ausrichtung der anderen Seite angepasst werden kann, weil zum Beispiel weitere passende Keywords infrage kommen.

#### Abbau interne Konkurrenz:

- » Lokalisierung von Mehrfachverwendungen von Keywords
- » Überprüfung der Relevanz für das jeweilige Keyword
- » Duplikat aus der Seitenstruktur entfernen
	- Interne Verlinkung anpassen
	- Status-Code 301-Weiterleitung oder 410-Status-Code
- » Weitere passende Neben-Keywords recherchieren

## **Optimierung von HTML-Titles und Meta-Descriptions**

Sobald die entsprechenden Keywords für die einzelnen Seiten festgelegt wurden, sollten der HTML-Title und die Meta-Description überprüft und überarbeitet werden. Ziel ist es, die Daten für die SERPs so ansprechend wie möglich zu gestalten, da sie einen maßgeblichen Einfluss auf die Klickattraktivität der Snippets haben.

Für die Gestaltung bietet sich das Konzept des AIDA-Modells an. Zudem ist es wichtig, dass die recherchierten Keywords in den Metadaten enthalten sind und diese den Inhalt der Zielseite korrekt wiedergeben.

## **KATEGORIEBAUM-VALIDIERUNG – SCHRITT FÜR SCHRITT ZUR RICHTIGEN STRUKTUR**

#### Navigation

- » Ist die Seite logisch aufgebaut und können Nutzer:innen bzw. Google einfach über die Seite navigieren und finden alle relevanten Inhalte?
	- Sollten eventuell die Verlinkungen innerhalb der Haupt- oder Seitennavigation überdacht werden?
	- Sind Business und Performance relevanter Inhalte innerhalb von drei Klicks von der Startseite aus erreichbar (Crawl bzw. Klick-Tiefe)?
	- Ist die Benennung der Kategorien verständlich und selbsterklärend?

#### **Performance**

- » Welche meiner Kategorien/Produkte sind umsatzrelevant?
	- Werden diese innerhalb der Seitenstruktur priorisiert aufgehängt?
	- Sollten diese Bereiche innerhalb der Analyse priorisiert behandelt werden?
- » Welche Seiten weisen keine relevante Performance auf?
	- Was kann ein Grund für die mangelnde Performance sein?
	- Sind sie wirklich Performance-relevant oder gibt es Seiten, die eine höhere Relevanz für das Thema aufweisen (Duplikate auflösen)?
	- Sollte die Erstellung von Kategorietexten in Erwägung gezogen werden, um die Performance der Seiten zu steigern?

#### Produktsortiment

- » Auf welchen Kategorieseiten gibt es nicht genügend Produkte, um die User zufriedenzustellen?
- » Welche Benennungen von Kategorien bilden nicht mehr den Kern der Seite ab?

#### Ausbau

- » An welchen Stellen gibt es weitere Keyword-Potenziale, um zusätzliche Kategorien auszubauen?
	- Saisonale Themen
	- Auswertung der internen Suche
	- Kombinationen von Filtervariationen
	- Auswertung des Produktbestands

## Gestaltung HTML-Title und Meta Description

- » Integration des Fokus- und Neben-Keywords im HTML-Title
- » Die Länge des HTML-Titles sollte bei ca. 60 Pixeln liegen
- » Integration von weiteren Neben-Keywords in der Meta-Description
- » Die Länge der Meta-Description sollte bei ca. 920 Pixeln liegen
- » Ausgestaltung der Meta-Description nach AIDA-Model, Sonderzeichen und CTA

## **Fehlerhaftes/geringes Produkt-Listing**

Bei großen Online-Shops kann oft beobachtet werden, dass bei der automatischen Befüllung von Kategorien Fehler entstehen. Ein fehlerhaftes Produkt-Listing bzw. eine geringe Anzahl oder gar leere Kategorieseiten können einen negativen Einfluss auf das Erlebnis von Nutzer:innen haben und zu einer hohen Absprungrate führen. So sollte im Zuge der Überprüfung nachgehalten werden, ob das Produkt-Listing noch mit der überarbeiteten Benennung übereinstimmt und ob es genügend Produkte für die Befüllung der Kategorieseite gibt.

Es gibt zwei Möglichkeiten, die komplett selbstständig durchgeführt werden können, um herauszufinden, wie viele Produkte auf einer Kategorieseite ausgespielt werden.

Mithilfe der Extraction-Funktion bei Screaming Frog wird die Produktanzahl extrahiert.

Abbildung 7 bis 10 zeigt eine Anleitung der Extraktion der Produktanzahl auf *peek-cloppenburg.de*.

- 1. Rechtsklick auf die Produktzahl,
- 2. Rechtsklick auf den Codeschnipsel, in dem die Produktanzahl liegt,
- 3. unter kopieren "XPath" raussuchen und
- 4. in den Zwischenspeicher nehmen.
- 5. In Screaming Frog in die Configurations gehen.
- 6. Unter "Custom" befindet sich "Extraction".
- 7. Zwischenspeicher in das XPath-Feld hinterlegen und Extract Inner HMTL auswählen.
- 8. Nun den Crawl für die gewünschten URLs starten und unter "Custom Extraction" finden sich die gescrapten Daten.

Wer keinen Produkt-Count auf den Kategorieseiten hat, zählt mithilfe des Screaming Frogs die Produkte auf der Landingpage. Leider kann damit nicht identifiziert werden, wie viele Produkte es insgesamt innerhalb der Kategorie gibt, sondern nur, wie viele auf der ersten Seite angezeigt werden. Mithilfe der Anzahl erfährt man jedoch, ob die jeweilige Kategorie eine volle Seite hat oder ob vielleicht sogar nur eine Handvoll Produkte existiert.

Der Vorgang zum Zählen der Produkte erfolgt identisch zum Rausscrapen der Produktanzahl. Der einzige

Unterschied: In diesem Fall wird nicht "Extraction", sondern "Search" im Screaming Frog ausgewählt.

Ob die Produktzuordnung passend ist, kann stichprobenartig überprüft werden. Wer dadurch den Eindruck erhält, dass hierbei etwas im Argen liegt, spricht mit den Kolleg:innen, die die Kategorien befüllen. Im Zweifel können für diese Überprüfung auch die jeweiligen Produktnamen extrahiert und in der Listenansicht überprüft werden.

## **Indexierungsmanagment (Index vs. Noindex-URLs)**

Der Anspruch eines jeden Online-Shops sollte sein, nur für Nutzer:innen relevante Seiten indexieren zu lassen. Ein Teil der Kategoriebaum-Validierung ist daher, sich zu überlegen, welche Seiten für die Suchmaschine wirklich zugänglich gemacht werden sollten. Dieses Vorgehen wird im Bereich der Suchmaschinenoptimierung als Indexierungsmanagement bezeichnet.

## Welche Faktoren sollten bei der Indexierungssteuerung berücksichtigt werden?

- » Seiten mit fehlender Nachfrage - Seiten ohne relevantes Suchvolumen sind aus SEO-Sicht für den Index nicht relevant und sollten daher nicht im Google Index auftauchen. Sie können jedoch aus Unternehmenssicht Relevanz haben.
- » Seiten mit kaum bis keinem Traffic - Seiten, die in einem bestimmten Zeitraum keinen Traffic generiert haben, sollten genauer auf ihre Relevanz/Potenziale überprüft werden.

Empfohlener Zeitraum zwölf Monate, um etwaige saisonale Schwankungen zu berücksichtigen

## **SEO- vs. Unternehmensfokus**

Nun stellt sich die Frage, was passiert mit Seiten, die aus SEO-Sicht keine Performance-Relevanz aufweisen? In der Welt von Online-Shops gibt es viele Stakeholder. SEO macht nur einen (kleinen) Teil von denen aus, die Einfluss auf Inhalte und die Websitestruktur nehmen. Daher sollten nicht nur SEO-basierte Entscheidungen getroffen werden. Bei der Entscheidungsfindung ist ein ganzheitlicher Fokus wichtig, der unter anderem auch den Unternehmensfokus berücksichtigt. Daher kann es sein, dass Seiten, die aus SEO-Sicht nicht relevant sind, dennoch im Kategoriebaum auftauchen müssen.

## Umgang mit SEO- und unternehmensrelevanten URLs:

- » Unternehmensseiten: Impressum, Datenschutz, Übersicht zum Team oder Seiten zur Unternehmensstrategie
	- -> Sind für das Unternehmen, Google und Nutzer:innen relevante Seiten – *Index*
- » Events: Saisonalitäten, Sales-Events usw.
	- -> Sind aus SEO-Sicht relevant *Index*
- » Stakeholder: Seiten, die für bestimmte Stakeholder wichtig sind -> Aus Stakeholder-Sicht relevant,
	- jedoch ohne Nachfrage *Noindex*
- » Strukturkategorien: Oberkategorien, die sich duplizieren
	- -> Für die Navigation und Technik relevant und nicht umgehbar – *Noindex*

## **Fazit und weiterführende Gedanken**

Es wird deutlich, dass die Validierung der Seitenstruktur und die Inventarisierung von bestehenden Inhalten viele Vorteile mit sich bringt. Der ganzheitliche Blick auf die Seite hilft bei der Aufdeckung von Optimierungspotenzialen, und es können Entscheidungen mit Fokus auf Performance und umsatzstarke Seiten getroffen werden. Zudem bieten die Überarbeitung und Definition des Keyword-Targetings eine saubere Basis für ein besseres Reporting. Denn

nur wer weiß, für welche Keywords die eigenen Seiten ranken sollen, kann prüfen, ob die durchgeführten Maßnahmen erfolgreich sind.

Als Bonus für die Mühen können bei der Kategoriebaum-Validierung zusätzliche Keyword-Potenziale identifiziert werden. Es wird zudem deutlich, wo die Suchmaschine und Nutzer:innen aktuell den Fokus des eigenen Produktangebots sehen. Wenn möglich, kann dieser Impuls genutzt werden, um das Produktportfolio in diesem Bereich weiter auszubauen.

 Die Auswertung der Kategoriebaum-Validierung ist im Prinzip je nach Website sehr individuell zu gestalten und sollte immer unter Berücksichtigung der eigenen Gegebenheiten und Möglichkeiten durchgeführt werden. Die folgenden Fragestellungen sind jedoch ein guter Leitfaden, um sich durch die Masse an gesammelten Daten und Informationen zu hangeln. ¶

## Korrektur

In Ausgabe #73 ist uns bei den Autoren dieser Serie ein kleiner Fehler passiert. Die korrekten Autoren waren:

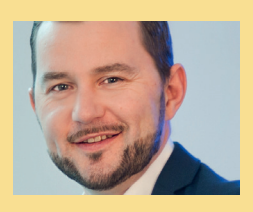

**Stefan Vorwerk** ist SEO-Consulting Lead bei der international aufstrebenden Digitalagentur Dept in Hamburg. Als Berater für SEO-Strategie mit Fokus E-Commerce berät er vor allem Online-Shops und große Marktplätze.

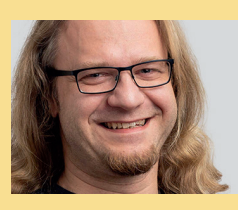

**Stefan Gottwald** ist Senior SEO-Consultant bei der international aufstrebenden Digitalagentur Dept. Mit über 12 Jahren einschlägiger Erfahrung berät er namhafte Kunden mit Fokus auf SEO-Strategieentwicklung, Datenanalysen und technischer Suchmaschinenoptimierung.